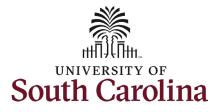

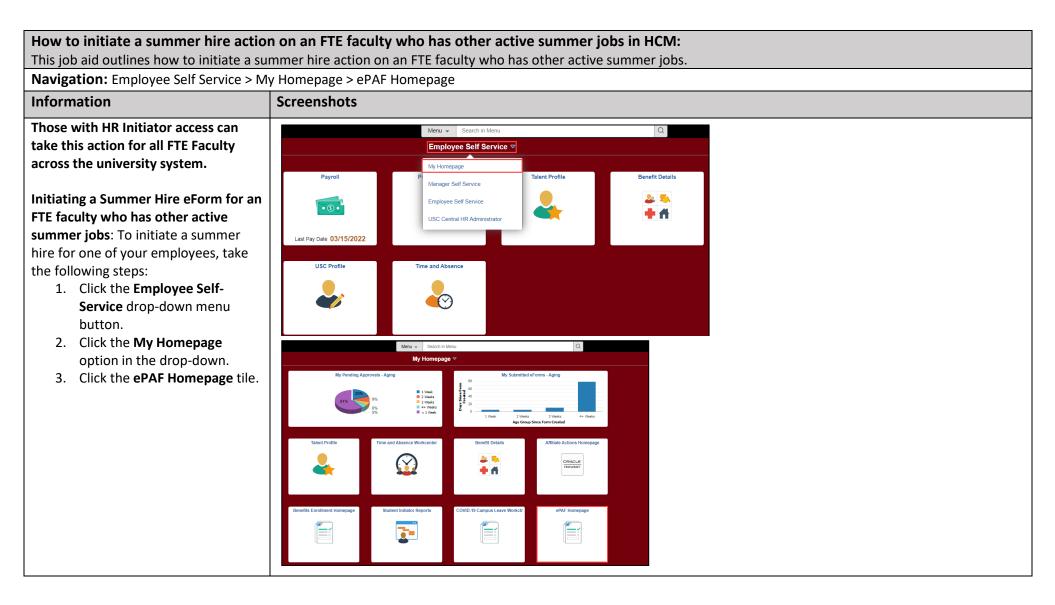

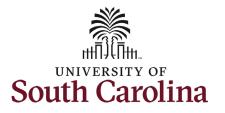

| On the ePAF homepage enter your<br>employee's name or USC ID in the<br>Search for Person field, then click the<br>Search button.<br>The results that appear are referred to<br>as Search Cards. Determine the<br>appropriate Search Card by reviewing<br>the EMPL ID (aka USC ID), EMPL<br>record, Department, EMPL Class, and<br>other data presented.<br>On the appropriate Search Card, click<br>the Related Actions Menu button. | <ul> <li>My Homepage</li> <li>Start a Personnel Action Form</li> <li>Search for Person</li> <li>Just</li> <li>Just</li> <li>Search</li> <li>Clear</li> <li>Add a New Person</li> <li>Act on Personnel Action Form</li> <li>Getting Started</li> <li>Evaluate an EPAF eForm</li> <li>Update an ePAF eForm</li> <li>View an ePAF eForm</li> <li>View an ePAF eForm</li> <li>Manage Adjunct TFAC Benefits</li> </ul> | EPAF         Welcome to the University of South Carolina's Electronic Personnel Action Form (EPAF) Center. This is where you will manage HR/Payroll actions for employees. To start a new form, enter a name or employee ID in the Search for Person omnibox, and hit the Search button. Use Just Search In to narrow down your search. When you find the right person, click the down arrow, and choose the action you want to take. You'll be guided into the correct form.         Evaluate an ePAF eForm lists any ePAF forms waiting for your approval.         Update an ePAF eForm lists you make changes to a form and resubmit.         View an ePAF eForm lists active employees enrolled in State insurance benefits.         Manage Adjunct Faculty Benefits lists active employees enrolled in State insurance benefits.         Need help? Click here                                                                                                    |
|----------------------------------------------------------------------------------------------------|----------------------------------------------------------------------------------------------------|----------------------------------------------------------------------------------------------------|
|                                                                                                    | ✓ My Homepage          Start a Personnel Action Form         Search for         Person         X43576252         Just         Search         Clear         Add a New Person         Act on Personnel Action Form                                                                                                    | Current Employee       Empl ID       X43576252       Business Unit       SCSMT       USC Sumter         Impl Record       0       Job Indicator       Primary Job         Impl Department       961000       SMT PALMETTO COLLEGE       Empl Class       FTE       Full Time Equivalent         Job Code       UG74       Assistant Professor       Faculty/Staff       Faculty         Impl Department       Empl ID       X43576252       Business Unit       SCSMT       USC Sumter         Impl Record       1       Job Indicator       ScSMT       USC Sumter         Impl Department       961000       SMT PALMETTO COLLEGE       Empl Record 1       Job Indicator       ScSMT       USC Sumter         Impl Record       1       Job Indicator       Secondary Job       Department       961000       SMT PALMETTO COLLEGE       Empl Class       TFC       Temporary Faculty         Impl Record       1       Job Code       VSUM       Summer       High Additional Summer       High Additional Summer |

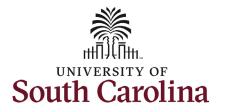

The **Related Actions Menu** shows all the actions/eForms which the user has authority to initiate on this specific employee's EMPL record.

The Faculty Summer Hire eForm is used to hire FTE faculty into summer appointments for either Instruction or ECOM/Research. Note this option will only appear in the **Related Actions Menu** for FTE faculty.

From the Related Actions Menu on the employee's FTE position, click the **Faculty Summer Hire** option.

| K My Homepage                 |                  | Actions ×              | EPAF                                 |                                     |
|-------------------------------|------------------|------------------------|--------------------------------------|-------------------------------------|
| itart a Personnel Action Form | Current Employee | View Personal Data     | Empl ID X43576252                    | Business Unit SCSMT USC Sumter      |
| Person                        |                  | View Job Data          | Record 0                             | Job Indicator Primary Job           |
| X43576252                     |                  | Separation/Retirement  | vartment 961000 SMT PALMETTO COLLEGE | Empl Class FTE Full Time Equivalent |
| Search In                     | $\odot$          |                        | ob Code UG74 Assistant Professor     | Faculty/Staff Faculty               |
| Search                        |                  | Leave w/out Pay        |                                      |                                     |
|                               | Current Employee | Paid Leave             | Empl ID X43576252                    | Business Unit SCSMT USC Sumter      |
| Add a New Person              |                  | Job Change             | Record 1                             | Job Indicator Secondary Job         |
| ct on Personnel Action Form   |                  | Additional Pay         | partment 961000 SMT PALMETTO COLLEGE | Empl Class TFC Temporary Faculty    |
|                               | • • • • • • • •  | Additional Pay         | ob Code VSUM Summer                  |                                     |
| A Getting Started             |                  | Additional Assignment  |                                      |                                     |
| Evaluate an EPAF eForm        |                  | Account Funding Change |                                      |                                     |
| b Update an ePAF eForm        |                  | Faculty Summer Hire    |                                      |                                     |

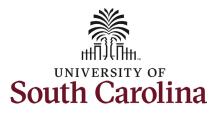

| Completing the Faculty Summer Hire<br>eForm:                                                                                                    | Summer Hire : Hire Information                    | Form ID 3961<br>Highlights Enabled: Yes Current Values (# )               |
|----------------------------------------------------------------------------------------------------|---------------------------------------------------|---------------------------------------------------------------------------|
| <ol> <li>The Action of Additional Job<br/>pre-populates and is the only<br/>artical</li> </ol>                                                                                                    | Primary Job Info                                  |                                                                           |
| option.                                                                                                    | Name I<br>EmplRecord 0                            | Empl ID X43576252<br>Employee Classification FTE                          |
| <ol> <li>Click the Reason Code drop-<br/>down menu button and select<br/>Summer Instruction.</li> </ol>                                                                                                    | Job Code UG74<br>Business Unit SCSMT<br>Hire Info | Department 961000                                                         |
| 3. Enter the <b>Effective Date</b> and <b>Expected Job End Date</b> for the                                                                                                    | *Action Additional Job  Vear 2022 *Effective Date | "Reason<br>Summer Instruction<br>Summer Research<br>Expected Job End Date |
| Summer Instruction. Note that these dates must align with the dates on the offer letter.                                                                                                    | *Action     Additional Job     Additional Job     | *Reason Summer Instruction   Summer Instruction                           |
| NOTE: Maymester course dates may<br>begin before 5/15/xxx (which is the<br>end of the 9-month basis/academic<br>year). But under no circumstances will                                                                       | Year 2022<br>*Effective Date 06/06/2022           | *Expected Job End Date 06/27/2022 🔛                                       |
| Summer Instruction extend beyond<br>8/16/xxxx (which is the start of the 9-<br>month pay basis/academic year). If<br>you enter an end-date outside this<br>timeframe you will receive an error<br>message as displayed here. |                                                   |                                                                           |

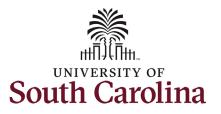

| 4.       | Enter the applicable data points for    |                                                              |                    |                                    |
|----------|-----------------------------------------|--------------------------------------------------------------|--------------------|------------------------------------|
|          | the below Job Info fields. You can      | Job Info                                                     |                    |                                    |
|          | type in the fields directly or use the  | "Business Unit SCLAN Q SCLAN                                 | *Department 941000 | Q USC Lancaster - Palmetto College |
|          | Lookup button to search for the         | *Location Code 825 Q James Bradley Arts&Scienc Ctr           | Job Code VSUM      |                                    |
|          | information.                            | *Supervisor ID A00018619 Q I                                 |                    |                                    |
|          | a. Business Unit (Campus)               |                                                              |                    |                                    |
|          | b. Location Code                        | "Full/Part Time V                                            |                    |                                    |
|          | c. Supervisor ID                        | Last Hire Date/Basis Start Date 08/16/2021                   | Pay Basis SC9      |                                    |
|          | d. Full/Part Time (defaults to          | Pay Group SIL SUMMER INSTRUCTION LAG<br>Base salary 78500.00 |                    |                                    |
|          | part-time. Anything less                | Employee Record Selected 2                                   |                    |                                    |
|          | than 37.5 hours per week                |                                                              |                    |                                    |
|          | is part-time)indicator                  |                                                              |                    |                                    |
|          | e. Department number                    |                                                              |                    |                                    |
| There a  | re several view-only fields in this     |                                                              |                    |                                    |
| section. |                                         |                                                              |                    |                                    |
| •        | Last Hire Date/Basis Start Date is      |                                                              |                    |                                    |
|          | the date that employee started          |                                                              |                    |                                    |
|          | their FTE position.                     |                                                              |                    |                                    |
| •        | Pay Group is based on the               |                                                              |                    |                                    |
|          | employee's FTE pay group. For           |                                                              |                    |                                    |
|          | example: If the FTE is paid current     |                                                              |                    |                                    |
|          | in the FTE the summer hires will        |                                                              |                    |                                    |
|          | also be current.                        |                                                              |                    |                                    |
| •        | Base Salary is the employee's base      |                                                              |                    |                                    |
|          | salary as of the prior spring           |                                                              |                    |                                    |
|          | semester. <u>This is the salary for</u> |                                                              |                    |                                    |
|          | calculation of the summer earnings      |                                                              |                    |                                    |
|          | <u>cap.</u>                             |                                                              |                    |                                    |
| ٠        | EMPL Record Selected lets you           |                                                              |                    |                                    |
|          | know which record the summer            |                                                              |                    |                                    |
|          | hire will appear as once fully          |                                                              |                    |                                    |
|          | executed in the system. The             |                                                              |                    |                                    |
|          | Summer Hire eForm will reuse            |                                                              |                    |                                    |
|          | old/inactive EMPL Records.              |                                                              |                    |                                    |
| •        | Pay Basis is the employee's FTE         |                                                              |                    |                                    |
|          | basis.                                  |                                                              |                    |                                    |
|          |                                         |                                                              |                    |                                    |

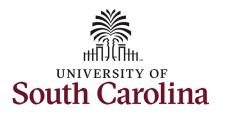

| 5.              | Enter the <b>Course #</b> that the                                                                                                    |                                                                         |                                                                                                    |                                                                    |                                                                              |                                                             |                               |                 |                                              |          |
|-----------------|----------------------------------------------------------------------------------------------------|-------------------------------------------------------------------------|----------------------------------------------------------------------------------------------------|--------------------------------------------------------------------|------------------------------------------------------------------------------|-------------------------------------------------------------|-------------------------------|-----------------|----------------------------------------------|----------|
|                 | employee will be teaching. This is a freeform field.                                                                                                    | Summer Instruction     For faculty with a 11     period identified in 1 | ). 5-month pay basis, total compensatio<br>he appointment and is subject to any lir                                                                                                    | n for Summer 2021 from all sources ca<br>nits imposed by the unit. | nnot exceed 14.66% of the faculty member's preceding a                       | academic year salary (up to 33 work                         | days, depending on dates). Th | e compensation  | nust be paid during the "off-contra          | act"     |
| 6.              | Enter the number of <b>Credit Hours</b><br>associated with the course. Upon<br>entry of the Credit Hours the<br><b>Standard Hours</b> field out to the                                                                                                    | identified in the app                                                   | 11-month pay basis, total compensation<br>ointment and is subject to any limits imp<br>"Course# CHEM101<br>"Credit Hours 4.00<br>"Salary 18047.250000<br>ompensation Limit 26572.25000 | for Summer 2021 from all sources can                               | not exceed 9.36% of the faculty member's preceding aca                       | ademic year salary (up to 22 workdar<br>Standard Hours 1300 |                               | compensation mu | st be paid during the "off-contract"         | ' period |
|                 | right will automatically populate with the hours per week.                                                                                                    | Summer Compensatio                                                      |                                                                                                    |                                                                    |                                                                              |                                                             |                               |                 |                                              |          |
| 7.              | Enter the <b>Salary</b> the employee<br>should receive for teaching this<br>course.                                                                                                    | Effective Date ◇ 1 03/16/2022                                           | Expected Job End Date O                                                                                                    | Empl Record ◇ Year ◇<br>1 2022                                     | Compensation Rate $\diamond$ Comp Rate Code $\diamond$<br>8525.000000 SUMRES | Summer Session Code $\Diamond$                              | Course Number $\Diamond$      | Form ID         | Form Status/Empl Status $\diamond$<br>Active | 1 row    |
| There a section | re several view-only fields in this                                                                                                    | Total Compensation                                                      |                                                                                                    |                                                                    |                                                                              |                                                             |                               |                 |                                              |          |
| •               | Compensation Limit shows the<br>employee's compensation<br>earnings limit for the summer.<br>This field displays 3 digits after<br>the decimal but the eForm will<br>automatically drop any digits<br>after the 2 <sup>nd</sup> decimal place in the<br>Salary field.<br>The Summer Compensation<br>section shows all approved<br>summer hires and Summer Hire<br>eForms in flight for this<br>employee.<br>Summer Total Compensation is<br>the total salary amount for this<br>hire plus all other summer hires<br>approved/in flight. |                                                                         |                                                                                                    |                                                                    |                                                                              |                                                             |                               |                 |                                              |          |

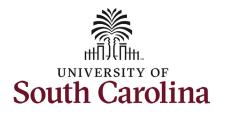

| Budget Amount ◇                      | Percent of Distribution $\Diamond$ | Select Funding | Operating Unit      | Department<br>♦  | Fund Code<br>≎ | Account                   | Class Field<br>≎ | Business Unit<br>≎ | Project/Grant      | Activity ID | Cost Share<br>≎  | Combination Code        | Insert A<br>Row  |
|--------------------------------------|------------------------------------|----------------|---------------------|------------------|----------------|---------------------------|------------------|--------------------|--------------------|-------------|------------------|-------------------------|------------------|
| 1 0.000000                           | 0.000000                           | Select Funding |                     |                  |                |                           |                  |                    |                    |             |                  |                         | +                |
|                                      |                                    |                |                     |                  |                |                           |                  |                    |                    |             |                  |                         |                  |
| F                                    | PercentTotal 0.000000              |                |                     |                  |                |                           |                  |                    |                    |             |                  |                         |                  |
| Account Funding                      |                                    |                |                     |                  |                |                           |                  |                    |                    |             |                  |                         |                  |
| Budget Amount 0                      | Percent of Distribution $\Diamond$ | Select Funding | Operating Unit<br>♢ | Department<br>◇  | Fund Code<br>⇔ | Account                   | Class Field<br>⇔ | Business Uni       | Project/Grant<br>⇔ | Activity IE | O Cost Shan<br>≎ | e Combination Code<br>⇔ | Insert<br>Row    |
| 1 18047.250000                       | 100.000000                         | Select Funding | LA000               | 941000           | A0001          | 51330                     | 458              |                    |                    |             |                  | A00000011591            | +                |
| File Attachments                     | PercentTotal 100.000000            |                |                     |                  |                |                           |                  |                    |                    |             |                  |                         |                  |
|                                      |                                    |                |                     | Action           |                | Descriptic                | on ≎             |                    | File Na            | me ≎        |                  |                         | Delete           |
| File Attachments                     |                                    |                |                     | Action<br>Upload | ]              | Descriptic<br>Offer Lette |                  |                    | File Na            | me ≎        |                  |                         | Delete<br>Delete |
| File Attachments Attachment Requir   |                                    |                |                     |                  | ]              |                           |                  |                    | File Na            | me ◊        |                  |                         | Delete<br>Delete |
| File Attachments Attachment Requir 1 |                                    |                |                     |                  | ]              |                           |                  |                    | File Na            | me 🌣        |                  |                         |                  |
| File Attachments Attachment Requir 1 |                                    |                |                     |                  | ]              |                           |                  |                    | File Na            | me 🌣        |                  |                         |                  |
| File Attachments Attachment Requir   |                                    |                |                     |                  | ]              |                           |                  |                    | File Na            | me ≎        |                  |                         |                  |
| File Attachments Attachment Requir   |                                    |                |                     |                  | ]              |                           |                  |                    | File Na            | me ◇        |                  |                         |                  |
| File Attachments Attachment Requir   |                                    |                |                     |                  | ]              |                           |                  |                    | File Na            | me O        |                  |                         |                  |

- 8. Click the **Select Funding** button to add the applicable funding source for this summer hire.
  - a. Note the Account code for Summer Instruction is **51330**
- Enter the Budget Amount or Percent of Distribution. Click the Plus + button to add additional rows of funding if applicable.
- 10. **Offer letters** are required for all summer hires. Click the **Upload** button and follow the on-screen prompts to attach the document from your device.
  - a. Offer letters must match all data on the Summer Hire eForm.
  - Summer hire actions submitted without an offer letter or with mismatch information will be recycled to the initiator which may delay payment to the employee.

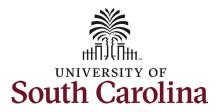

| NOTE:<br>If the summer instruction exceeds the<br>maximum allowable summer<br>compensation 33.xx% for the number<br>of days in the current summer, you<br>will see a warning message.<br>Once you submit the eForm it will<br>route to Office of the Provost for | <ul> <li>period identified in the appointment and is subject to any limits imposed by the unit.</li> <li>For faculty with an 11-month pay basis, total compensation for Summer 2021 from all sources cannot excee<br/>identified in the appointment and is subject to any limits imposed by theunit.</li> </ul>                                                                                                    | exceed 14.66% of the faculty member's preceding academic year salary (up to 33 workdays, depending on dates). The compensation must be paid during the "off-contract"<br>ceed 9.36% of the faculty member's preceding academic year salary (up to 22 workdays, depending on dates). The compensation must be paid during the "off-contract" period<br>e calculated total compensation has exceeded 33.85 % of base salary.<br>Provest approval is required for this transaction.<br>OK<br>Hours 10.00 |
|----------------------------------------------------------------------------------------------------|----------------------------------------------------------------------------------------------------|----------------------------------------------------------------------------------------------------|
| approval (Columbia campus only)                                                                                                    | Cancel You have successfully submitt                                                                                                    | itted your eForm. Done                                                                                                    |
| prior to coming to HR Operations.                                                                                                    | Review/Edit Approvers                                                                                                    |                                                                                                    |
|                                                                                                    | Basic Stage                                                                                                    | Pending                                                                                                    |
|                                                                                                    | -<br>Basic Path                                                                                                    |                                                                                                    |
|                                                                                                    | Image: Sector and the sector and the sector and t |                                                                                                    |
|                                                                                                    | Image: Not Routed       Multiple Approvers       Provost                                                                                                    |                                                                                                    |
|                                                                                                    |                                                                                                    |                                                                                                    |

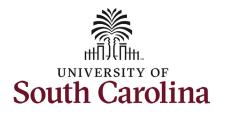

| 11. | Review your work on the eForm,  |
|-----|---------------------------------|
|     | once you've confirmed the data  |
|     | click the <b>Submit</b> button. |
|     |                                 |

- 12. The eForm has successfully submitted! Always click the **View Approval Route** button to see the workflow steps for the action.
- 13. The Approval Route shows the workflow steps for the specific action you submitted. Summer Hire eForms route to Approver 1 and Approver 2 (internal to your Department, College/Division, or Campus) and HR Operations.
  - a. If a portion of the summer hire is paid using grant or sponsored project funds, the eForm will route to Grant Approver prior to HR Operations.
- 14. Upon review of the workflow, click the **Done** button.

You have successfully initiated a **Summer Hire eForm** for an employee with other active summer jobs!

|                                                                                                    |                  |                |               |                                                   |             |              |                |         | 1 row |
|----------------------------------------------------------------------------------------------------|------------------|----------------|---------------|---------------------------------------------------|-------------|--------------|----------------|---------|-------|
| Attachment Uploaded                                                                                 |                  | Action         | Desc          | ription $\Diamond$                                | File Name 🗘 |              |                | Delete  |       |
| 1 📀                                                                                                 |                  | View           | Offer         | Letter                                            | hr27.pdf    |              |                | Replace |       |
| Add                                                                                                 |                  |                |               |                                                   |             |              |                |         |       |
| Comments                                                                                            |                  |                |               |                                                   |             |              |                |         |       |
| Search Save Submit                                                                                  |                  |                |               |                                                   |             |              |                |         |       |
|                                                                                                    |                  |                |               |                                                   |             |              |                |         |       |
| Summer Hire : Results                                                                               |                  |                |               |                                                   |             |              | Form ID 396181 |         |       |
| fou have successfully submitted your eForm.<br>The eForm has been routed to the next approval step. |                  |                |               |                                                   |             |              |                |         |       |
| nultiple approvers.                                                                                 |                  |                |               |                                                   |             |              |                |         |       |
| View Approval Route Insaction / Signature Log                                                       |                  |                |               |                                                   |             |              | 1 row          |         |       |
| Current Date Time                                                                                   | Step Title       | User ID        | Description   |                                                   | Form Action | Time Elapsed | 110w           |         |       |
| 03/29/2022 12:12:00PM                                                                               | Initiated        | TALFONSO       | Teresa M. Lir | npalair                                           | Submit      |              |                |         |       |
| Refresh Log                                                                                         |                  |                |               |                                                   |             |              |                |         |       |
|                                                                                                    |                  |                |               |                                                   |             |              |                |         |       |
| Cancel You ha                                                                                       | ve success       | ully submitted | d your        | eForm.                                            | Done        |              |                |         |       |
| Review/Edit Approvers                                                                               |                  |                |               |                                                   |             |              |                |         |       |
|                                                                                                    |                  |                |               |                                                   |             |              |                |         |       |
| Basic Stage                                                                                         |                  |                |               |                                                   | Pending     |              |                |         |       |
|                                                                                                    |                  |                |               |                                                   |             |              |                |         |       |
| Basic Stage                                                                                         |                  |                |               |                                                   |             |              |                |         |       |
| G3FORM_ID=396181                                                                                    | <u>⊳</u> ∎ Not F | Routed         |               | ĭ<br>₪ Not Routed                                 |             |              |                |         |       |
| Basic Stage<br>▼G3FORM_ID=396181<br>Basic Path<br>∑ Pending                                         |                  |                | •             |                                                   |             |              |                |         |       |
| Basic Stage<br>G3FORM_ID=396181<br>Basic Path                                                       |                  |                | >             | Not Routed<br>Multiple Approvers<br>HR Operations | >           |              |                |         |       |